## **Gamme XS Comment réinitialiser mon ARCHOS 97 XS ?**

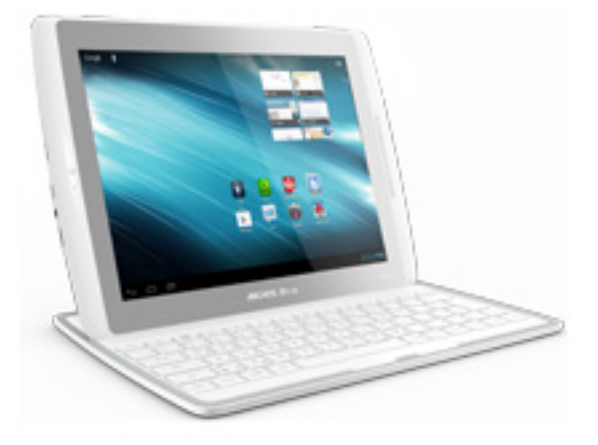

**Nous recommandons cette méthode pour tous les appareils bloqués, qui ne démarrent pas ou présentant d'autres problèmes de logiciel. Cette opération vous permet de formater votre appareil en effaçant complètement la mémoire interne. De ce fait, toutes vos données seront effacées et aucun retour arrière ne sera possible. Nous vous invitons à sauvegarder vos données au préalable si cela est faisable. Il est également nécessaire que la batterie soit suffisamment chargée avant de tenter la réinitialisation.**

- Pré-requis
	- Votre tablette éteinte (*si nécessaire appuyer 10 secondes sur le bouton ON/OFF*)
	- Un câble USB
	- Un ordinateur sous Windows (XP ou supérieur)
- 1. Téléchargez le fichier nécessaire à la réinitialisation

Vous aurez besoin du logiciel interne pour effectuer l'opération. Depuis votre ordinateur, veuillez télécharger et enregistrer dans le dossier de votre choix :

• Le fichier firmware archos it4x.aos que vous devez télécharger *[ici](http://files.archos.com/recovery/fw/gen/archos_97_101xs/firmware_archos_it4x.aos)* 2. Accéder au menu de restauration sur votre tablette

- a. Votre produit doit être éteint (*si nécessaire appuyer 10 secondes sur le bouton ON/OFF*)
- b. Branchez le câble USB à votre ordinateur (sans le brancher à votre tablette)

Page 1 / 3

**(c) 2024 ARCHOS <noreply@archos.com> | 2024-05-17 06:52**

[URL: http://faq.archos.com//index.php?action=artikel&cat=136&id=130&artlang=fr](http://faq.archos.com//index.php?action=artikel&cat=136&id=130&artlang=fr)

## **Gamme XS**

- c. Appuyez et maintenez le bouton Volume -
- d. Branchez le câble USB à votre tablette
- e. Un menu sur fond blanc apparait sur l'écran de votre tablette, vous pouvez relâcher le bouton Volume -

## **La navigation se fait sur la tablette au moyen des boutons Volume, la validation se fait avec le bouton ON/OFF**

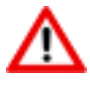

Si vous n'êtes pas parvenu au menu de restauration, veuillez recommencer l'étape 2.

3. Formater sa tablette

Depuis le menu de restauration de votre tablette :

- a. Descendez avec le bouton Volume jusqu'à "Format system" et validez avec le bouton ON/OFF.
- b. Descendez avec le bouton Volume jusqu'à "Reformat Device..." et validez avec le bouton ON/OFF.
- c. Choisissez "I understand" et validez avec le bouton ON/OFF.
- d. Une barre de progression s'affichera tout au long du processus. Lorsque le message **"USB Connection: Press OK to disconnect"** apparait, copiez le fichier téléchargé depuis votre ordinateur directement à la racine de votre tablette comme ci-dessous puis validez avec le bouton ON/OFF de la tablette.

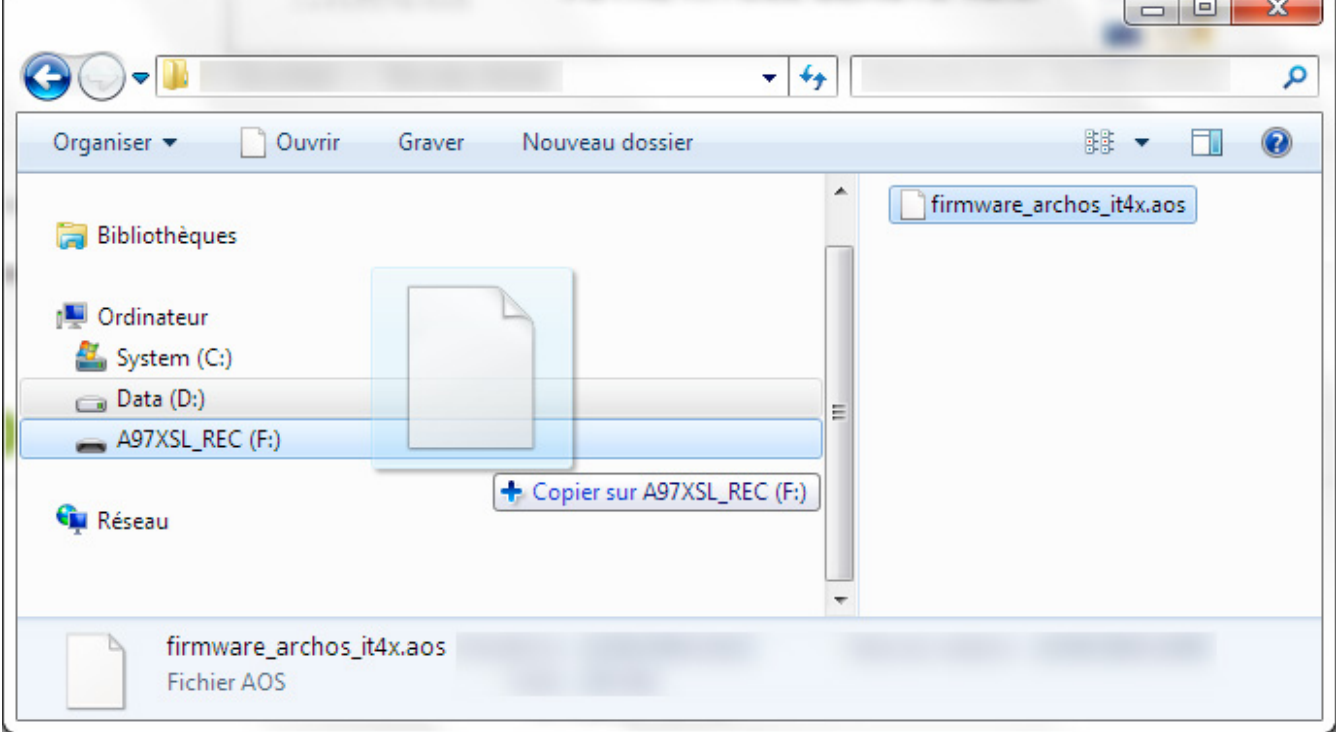

Page 2 / 3 **(c) 2024 ARCHOS <noreply@archos.com> | 2024-05-17 06:52** [URL: http://faq.archos.com//index.php?action=artikel&cat=136&id=130&artlang=fr](http://faq.archos.com//index.php?action=artikel&cat=136&id=130&artlang=fr)

## **Gamme XS**

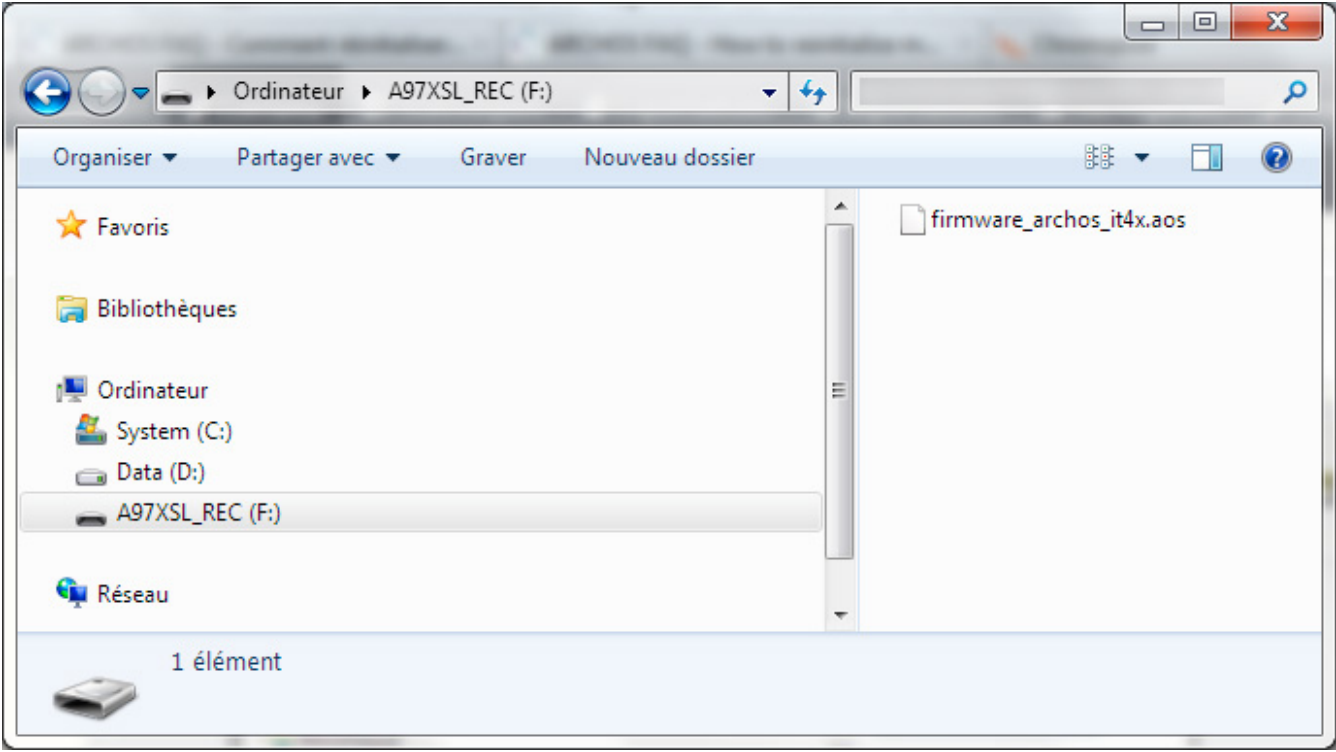

Votre tablette est désormais réinitialisée aux paramètres d'usine. Pour récupérer et réinstaller les applications fournies d'origine, merci de lire la [FAQ correspondante.](http://faq.archos.com/index.php?action=artikel&cat=25&id=73) Référence ID de l'article : #1146 Auteur : Admin FAQ Dernière mise à jour : 2015-06-24 16:49